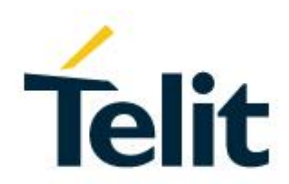

# Telit USB Drivers Installer User Guide

1VV0301164 Rev. 10 – 2018-09-14

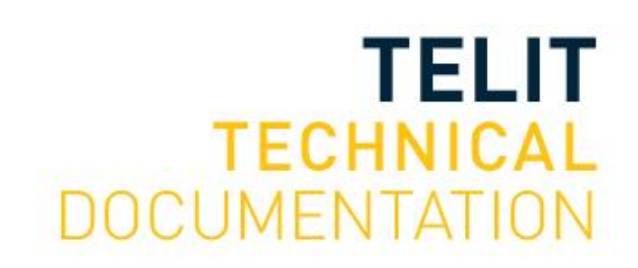

## SPECIFICATIONS ARE SUBJECT TO CHANGE WITHOUT NOTICE

# <span id="page-1-0"></span>**NOTICES LIST**

While reasonable efforts have been made to assure the accuracy of this document, Telit assumes no liability resulting from any inaccuracies or omissions in this document, or from use of the information obtained herein. The information in this document has been carefully checked and is believed to be reliable. However, no responsibility is assumed for inaccuracies or omissions. Telit reserves the right to make changes to any products described herein and reserves the right to revise this document and to make changes from time to time in content hereof with no obligation to notify any person of revisions or changes. Telit does not assume any liability arising out of the application or use of any product, software, or circuit described herein; neither does it convey license under its patent rights or the rights of others.

It is possible that this publication may contain references to, or information about Telit products (machines and programs), programming, or services that are not announced in your country. Such references or information must not be construed to mean that Telit intends to announce such Telit products, programming, or services in your country.

## <span id="page-1-1"></span>**COPYRIGHTS**

This instruction manual and the Telit products described in this instruction manual may be, include or describe copyrighted Telit material, such as computer programs stored in semiconductor memories or other media. Laws in the Italy and other countries preserve for Telit and its licensors certain exclusive rights for copyrighted material, including the exclusive right to copy, reproduce in any form, distribute and make derivative works of the copyrighted material. Accordingly, any copyrighted material of Telit and its licensors contained herein or in the Telit products described in this instruction manual may not be copied, reproduced, distributed, merged or modified in any manner without the express written permission of Telit. Furthermore, the purchase of Telit products shall not be deemed to grant either directly or by implication, estoppel, or otherwise, any license under the copyrights, patents or patent applications of Telit, as arises by operation of law in the sale of a product.

## <span id="page-1-2"></span>**COMPUTER SOFTWARE COPYRIGHTS**

The Telit and 3rd Party supplied Software (SW) products described in this instruction manual may include copyrighted Telit and other 3rd Party supplied computer programs stored in semiconductor memories or other media. Laws in the Italy and other countries preserve for Telit and other 3rd Party supplied SW certain exclusive rights for copyrighted computer programs, including the exclusive right to copy or reproduce in any form the copyrighted computer program. Accordingly, any copyrighted Telit or other 3rd Party supplied SW computer programs contained in the Telit products described in this instruction manual may not be copied (reverse engineered) or reproduced in any manner without the express written permission of Telit or the 3rd Party SW supplier. Furthermore, the purchase of Telit products shall not be deemed to grant either directly or by implication, estoppel, or otherwise, any license under the copyrights, patents or patent applications of Telit or other 3rd Party supplied SW, except for the normal non-exclusive, royalty free license to use that arises by operation of law in the sale of a product.

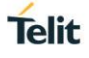

# <span id="page-2-0"></span>**USAGE AND DISCLOSURE RESTRICTIONS**

## <span id="page-2-1"></span>I. License Agreements

The software described in this document is the property of Telit and its licensors. It is furnished by express license agreement only and may be used only in accordance with the terms of such an agreement.

## <span id="page-2-2"></span>II. Copyrighted Materials

Software and documentation are copyrighted materials. Making unauthorized copies is prohibited by law. No part of the software or documentation may be reproduced, transmitted, transcribed, stored in a retrieval system, or translated into any language or computer language, in any form or by any means, without prior written permission of Telit

## <span id="page-2-3"></span>III. High Risk Materials

Components, units, or third-party products used in the product described herein are NOT faulttolerant and are NOT designed, manufactured, or intended for use as on-line control equipment in the following hazardous environments requiring fail-safe controls: the operation of Nuclear Facilities, Aircraft Navigation or Aircraft Communication Systems, Air Traffic Control, Life Support, or Weapons Systems (High Risk Activities"). Telit and its supplier(s) specifically disclaim any expressed or implied warranty of fitness for such High Risk Activities.

## <span id="page-2-4"></span>IV. Trademarks

TELIT and the Stylized T Logo are registered in Trademark Office. All other product or service names are the property of their respective owners.

## <span id="page-2-5"></span>V. Third Party Rights

The software may include Third Party Right software. In this case you agree to comply with all terms and conditions imposed on you in respect of such separate software. In addition to Third Party Terms, the disclaimer of warranty and limitation of liability provisions in this License shall apply to the Third Party Right software.

TELIT HEREBY DISCLAIMS ANY AND ALL WARRANTIES EXPRESS OR IMPLIED FROM ANY THIRD PARTIES REGARDING ANY SEPARATE FILES, ANY THIRD PARTY MATERIALS INCLUDED IN THE SOFTWARE, ANY THIRD PARTY MATERIALS FROM WHICH THE SOFTWARE IS DERIVED (COLLECTIVELY "OTHER CODE"), AND THE USE OF ANY OR ALL THE OTHER CODE IN CONNECTION WITH THE SOFTWARE, INCLUDING (WITHOUT LIMITATION) ANY WARRANTIES OF SATISFACTORY QUALITY OR FITNESS FOR A PARTICULAR PURPOSE.

NO THIRD PARTY LICENSORS OF OTHER CODE SHALL HAVE ANY LIABILITY FOR ANY DIRECT, INDIRECT, INCIDENTAL, SPECIAL, EXEMPLARY, OR CONSEQUENTIAL DAMAGES (INCLUDING WITHOUT LIMITATION LOST PROFITS), HOWEVER CAUSED AND WHETHER MADE UNDER CONTRACT, TORT OR OTHER LEGAL THEORY, ARISING IN ANY WAY OUT OF THE USE OR DISTRIBUTION OF THE OTHER CODE OR THE EXERCISE OF ANY RIGHTS GRANTED UNDER EITHER OR BOTH THIS LICENSE AND THE LEGAL TERMS APPLICABLE TO ANY SEPARATE FILES, EVEN IF ADVISED OF THE POSSIBILITY OF SUCH DAMAGES.

# <span id="page-3-0"></span>APPLICABILITY TABLE

**PRODUCTS**

- **ATOP 3.5G**
- **CE910 SERIES**
- **DE910 SERIES**
- **GE910 SERIES**
- $\blacksquare$  HE910 SERIES
- **LE866 SERIES**
- $\blacksquare$  LE910 SERIES
- LE910C1 SERIES
- **LE910D1 SERIES**
- LE910 V2 SERIES
- **LE920 SERIES**
- LE920A4 SERIES
- $\blacksquare$  LE922A6 SERIES
- LE940B6 SERIES
- **LM940 SERIES**
- **LAU LM960 SERIES**
- **ME910 SERIES**
- **ULE** UE910 SERIES
- **UL865 SERIES**

## **OPERATING SYSTEMS**

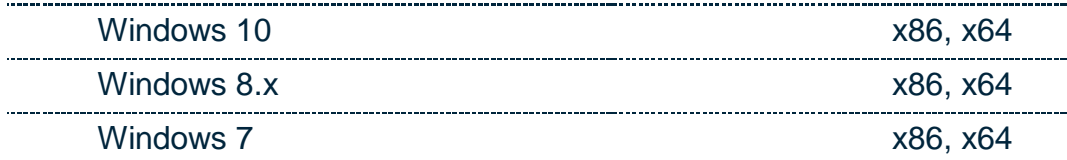

## **INSTALLER VERSION**

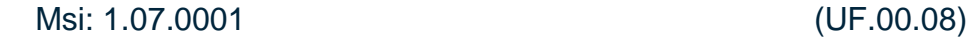

# <span id="page-4-0"></span>**CONTENTS**

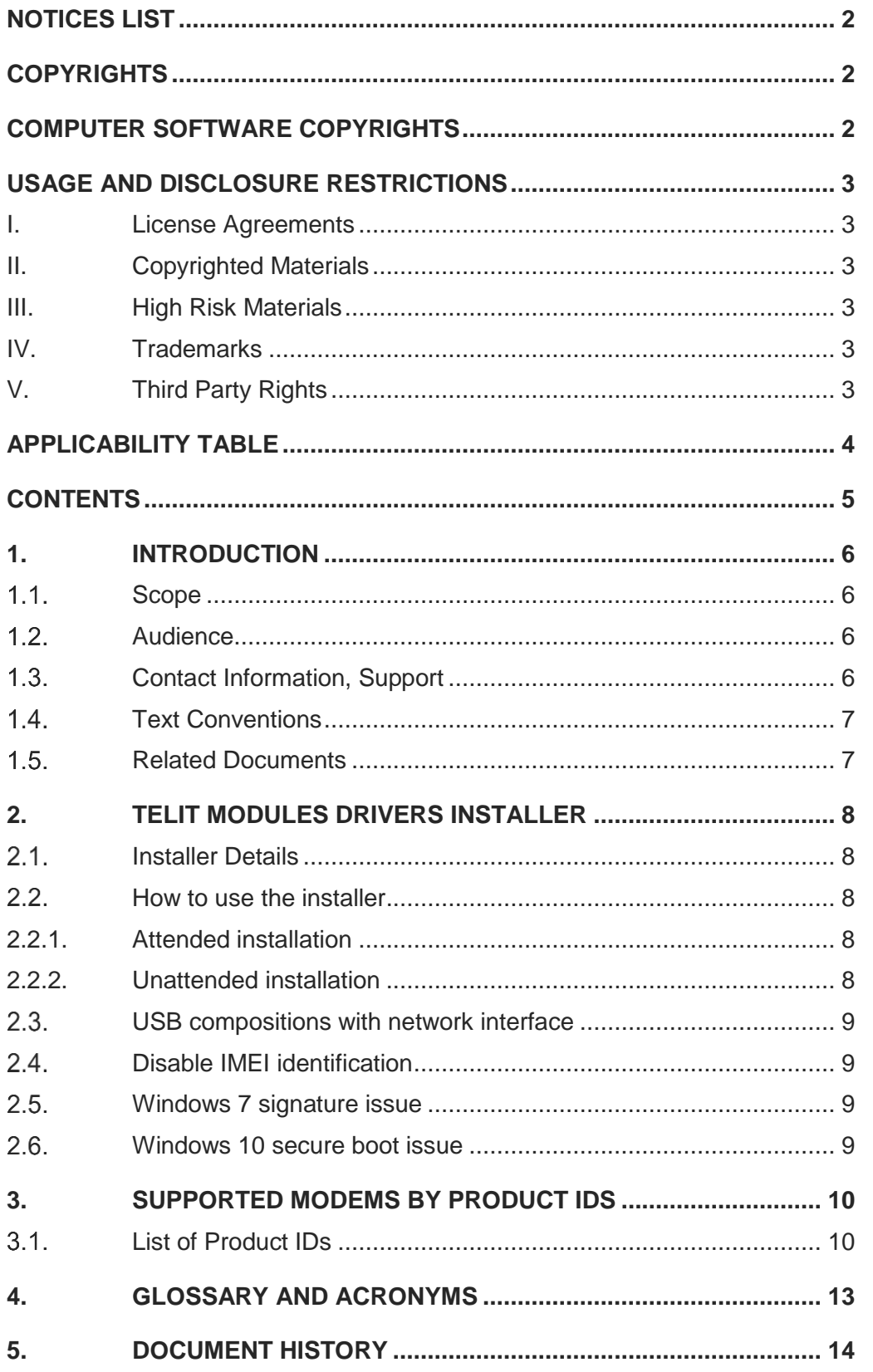

# <span id="page-5-0"></span>**1. INTRODUCTION**

#### <span id="page-5-1"></span> $1.1.$ Scope

Scope of this document is to give an overview of Telit Moduels USB Drivers Installer.

#### <span id="page-5-2"></span> $1.2.$ Audience

This document is addressed to users of Telit modems with Windows operating systems.

#### <span id="page-5-3"></span> $1.3.$ Contact Information, Support

For general contact, technical support services, technical questions and report documentation errors contact Telit Technical Support at:

- [TS-EMEA@telit.com](mailto:TS-EMEA@telit.com)
- [TS-AMERICAS@telit.com](mailto:TS-AMERICAS@telit.com)
- [TS-APAC@telit.com](mailto:TS-APAC@telit.com)
- [TS-SRD@telit.com](mailto:TS-SRD@telit.com) (for Short Range Devices)

## Alternatively, use:

## <http://www.telit.com/support>

For detailed information about where you can buy the Telit modules or for recommendations on accessories and components visit:

### [http://www.telit.com](http://www.telit.com/)

Our aim is to make this guide as helpful as possible. Keep us informed of your comments and suggestions for improvements.

Telit appreciates feedback from the users of our information.

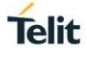

#### <span id="page-6-0"></span> $1.4.$ Text Conventions

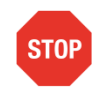

Danger – This information MUST be followed or catastrophic equipment failure or bodily injury may occur.

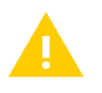

Caution or Warning – Alerts the user to important points about integrating the module, if these points are not followed, the module and end user equipment may fail or malfunction.

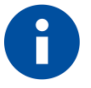

Tip or Information – Provides advice and suggestions that may be useful when integrating the module.

All dates are in ISO 8601 format, i.e. YYYY-MM-DD.

#### <span id="page-6-1"></span> $1.5.$ Related Documents

AT Commands User Guide of the modem in use.

# <span id="page-7-0"></span>**2. TELIT MODULES DRIVERS INSTALLER**

#### <span id="page-7-1"></span> $2.1.$ Installer Details

Telit provides two different installers according to the architecture of the host system:

- **x86**: Telit Modules Drivers x86 **Upgrade code**: {39E0708A-93C0-4286-A83C-B41ED44BFD55} **Product code**: {514A6058-03DF-47FC-8059-8F27485AE91B}
- **x64**: Telit Modules Drivers x64 **Upgrade code**: {5FDA13FC-DC91-4268-8CB3-D58418BC4E78} **Product code**: {B3A05DB5-1A4C-47F0-876A-B21CE80E3D65}

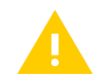

All previous Telit drivers installation with a different Upgrade Code should be manually uninstalled before installing this package.

**x86 versions previous than 1.06.0011 need always to be uninstalled before installing this package.**

#### <span id="page-7-2"></span> $2.2.$ How to use the installer

Telit Module Drivers Installer supports both attended and unattended installation processes. Administrative rights are required to install the package.

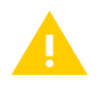

**It is suggested to unplug any Telit modem before starting the installation process. This is mandatory if IMEI identification should be disabled.**

### <span id="page-7-3"></span>2.2.1. Attended installation

Run the installer package and, after the welcome screen, choose the preferred installation choice:

- **Complete**: all the drivers are installed (suggested option).
- **Custom**: only the selected drivers are installed.

Click the *Next* button to start the installation.

<span id="page-7-4"></span>2.2.2. Unattended installation

Type the following line to install all the drivers:

msiexec /i <package name> /qn

e.g.

msiexec /i TelitModulesDrivers\_x64.msi /qn

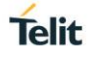

#### <span id="page-8-0"></span> $2.3.$ USB compositions with network interface

Some USB compositions present a network interface that can be used for establishing a data connection.

When the data connection is up it is possible that the USB network interface conflicts with other network interfaces already available in the operating system: Windows network configuration should be managed in order to have all the interfaces coexhist properly.

#### <span id="page-8-1"></span> $24$ Disable IMEI identification

When modems with different serial numbers are plugged into the same host system, a new set of serial ports will be created. In order to avoid this behavior and reuse the same port numbers the registry should be modified according to the file usb imei patch.reg available in:

C:\Program Files (x86)\Telit\ModemDrivers\Registry

Supported PIDS can be found in the registry patch file.

In order to disable IMEI identification:

- Verify that the module is not connected to the host, during the installation process.
- Open the file in a text editor as administrator and uncomment the line related to the PID in use.
- Double click on the file and accept to modify registry.
- Connect the module.

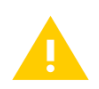

Please note that these keys modify a Windows behavior and they are not strictly related to Telit drivers. Not all the host controllers support this feature, so they can be ineffective.

#### <span id="page-8-2"></span> $2.5$ Windows 7 signature issue

Telit drivers are signed with a SHA2 certificate. This may cause issues with not updated Windows 7 installations, preventing the driver from working.

To solve this issue please check [Microsoft Advisory 3033929.](https://technet.microsoft.com/en-us/library/security/3033929)

#### <span id="page-8-3"></span> $26$ Windows 10 secure boot issue

When secure boot is enforced in Windows 10 operating system, the OS accepts only WHQL certified drivers: Telit drivers are not WHQL certified, so they won't work.

Please disable secure boot for proper Telit drivers working or use Telit Windows 10 WHQL drivers Installer.

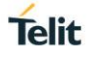

# <span id="page-9-0"></span>**3. SUPPORTED MODEMS BY PRODUCT IDS**

#### <span id="page-9-1"></span> $3.1.$ List of Product IDs

Following a list of Product IDs (PIDs) supported by this installer according to the operating system version.

If a composition requires an inbox driver, the device name is reported. Inbox drivers are not installed by Telit installer, but belong natively to the operating system.

For details on the composition please refer to the AT Commands User Guide of the modem in use.

![](_page_9_Picture_6.jpeg)

An X in the cell means that the composition is currently not supported.

![](_page_9_Picture_182.jpeg)

![](_page_10_Picture_213.jpeg)

![](_page_11_Picture_128.jpeg)

![](_page_11_Picture_129.jpeg)

# <span id="page-12-0"></span>**4. GLOSSARY AND ACRONYMS**

- ACM Abstract Control Model
- ECM Ethernet Control Model
- NCM Network Control Model
- USB Universal Serial Bus
- WHQL Windows Hardware Quality Labs

# <span id="page-13-0"></span>**5. DOCUMENT HISTORY**

![](_page_13_Picture_166.jpeg)

![](_page_14_Picture_0.jpeg)

![](_page_14_Picture_32.jpeg)

# **SUPPORT INQUIRIES**

Link to www.telit.com and contact our technical support team for any questions related to technical issues.

# www.telit.com

**Telit Communications S.p.A.** Via Stazione di Prosecco, 5/B I-34010 Sgonico (Trieste), Italy

**Telit IoT Platforms LLC** 5300 Broken Sound Blvd, Suite 150 Boca Raton, FL 33487, USA

Telit Wireless Solutions Inc. 3131 RDU Center Drive, Suite 135 Morrisville, NC 27560, USA

Telit Wireless Solutions Co., Ltd. 8th Fl., Shinyoung Securities Bld. 6. Gukjegeumyung-ro8-gil, Yeongdeungpo-gu Seoul, 150-884, Korea

![](_page_15_Picture_7.jpeg)

Telit Wireless Solutions Ltd. 10 Habarzel St. Tel Aviv 69710, Israel

**Telit Wireless Solutions** Technologia e Servicos Ltda Avenida Paulista, 1776, Room 10.C 01310-921 São Paulo, Brazil

Telit reserves all rights to this document and the information contained herein. Products, names, logos and designs described herein may in whole or in part be subject to intellectual property rights. The information contained herein is provided "as is". No warranty of any kind, either express or implied, is made in relation to the accuracy, reliability, fitness for a particular please visit www.telit.com